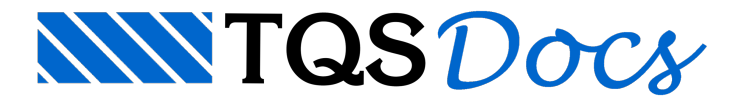

## Escada

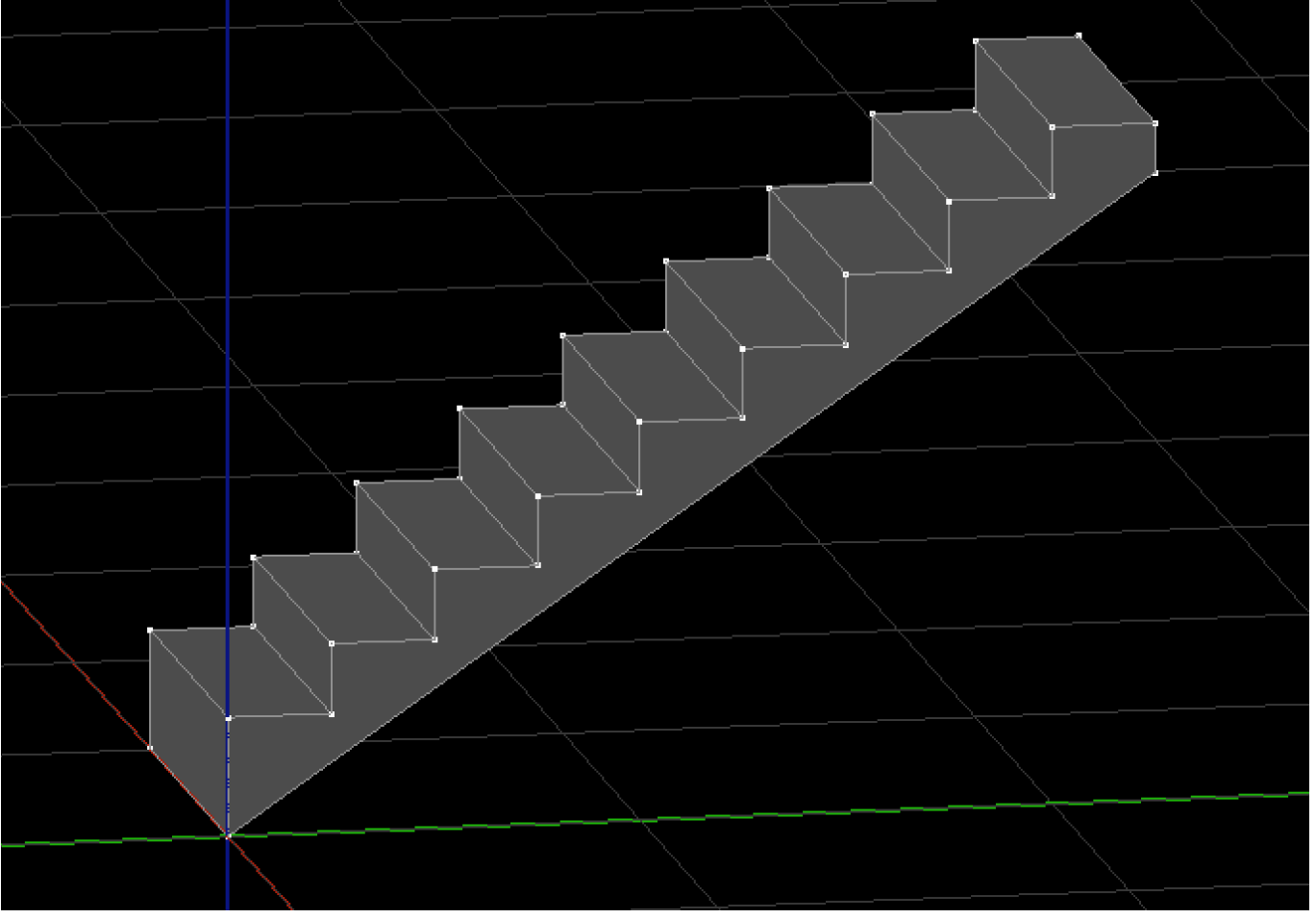

Uma escada pode ser facilmente criada a partir de um sólido extrudado:

Na aba "Modelagem", grupo "Sólidos", execute o comando "Criar extrusão"

O editor solicitará uma poligonal de extrusão:

Entre com o ponto "0,0,0"

Entre com o deslocamento "@0,0,29"

Entre com o deslocamento "@25,0,0"

Entre com o deslocamento "@0,0,17"

Repita os dois passos anteriores mais 7 vezes;

Entre com o deslocamento "@25,0,0"

Entre com o deslocamento "@0,0,-12"

Tecle <C> para fechar a poligonal

O editor solicitará o comprimento da extrusão:

Digite "100" e tecle <Enter>

Feito isso o sólido deverá aparecer na tela como mostrado na figura do início da seção.